# ЛитРес: Школа Инструкция библиотекаря

Версия документа: 0.07 Дата последнего обновления: 23 августа 2016 г. Постоянное размещение:<https://goo.gl/afE0lC>

## Введение

Проект «ЛитРес: Школа» разработан на базе «ЛитРес: [Библиотеки»](http://biblio.litres.ru/o-kompanii/biblioteka/) и позволяет школьным библиотекам выдавать учащимся электронные книги по системе «книговыдач».

В проекте можно выделить 3 роли:

1. **Оператор 1. Ситератор** (главный администратор) Оператор имеет самый высокий уровень в иерархической структуре проекта. Он создаѐт библиотеки и отслеживает общую динамику их работы. Дополнительно он отвечает за предоставление доступов к системе для библиотекарей.

- 2. **Библиотекарь** (школьный библиотекарь, курирующий преподаватель) Библиотекарь является главным лицом в рамках отдельно взятой школьной библиотеки. Он создает доступы для читателей и контролирует процесс взаимодействия читателей с библиотекой: обрабатывает запросы читателей, выдаѐт книги, редактирует информацию по читателям и т. д.
- 

3. **Читатель** (учащийся, школьник)

Читатель получает и читает книги.

Основной сценарий:

- 1. **Оператор** создаѐт и настраивает школьные библиотеки; распределяет по ним предоставленные книговыдачи, создаѐт учѐтные записи школьных библиотекарей и отправляет их библиотекарям по e-mail.
- 2. **Библиотекарь** авторизуется на сайте [school.litres.ru;](http://school.litres.ru/) создаѐт учетные записи читателей и автоматически отправляет логины/пароли на личные email/телефоны учащихся.
- 3. **Читатель** авторизуется на сайте [school.litres.ru](http://school.litres.ru/) или в [мобильных приложениях](http://sch.litres.ru/go/) и самостоятельно начинает читать электронные книги, которые ему задал учитель литературы.

Если в настройках библиотеки оператором или библиотекарем не разрешено самостоятельное получение книг читателями, то учащийся отправляет запросы на нужные книги и ожидает одобрение книговыдач со стороны библиотекаря. В этом случае библиотекарь получает на свой e-mail уведомление о читательских запросах и вручную обрабатывает их на сайте [school.litres.ru.](http://school.litres.ru/) По факту выдачи читатель получает уведомление на e-mail и сразу же может приступать к чтению на сайте или в мобильных приложениях.

В данной инструкции рассмотрены только функциональные возможности учѐтных записей библиотекарей. Инструкции для [операторов](https://goo.gl/w2iSz6) и читателей-учащихся представлены в отдельных документах.

# Содержание

 $\Box$ 

[Введение](https://docs.google.com/document/d/179zl5VR896_t7mkmvaLSGQMZ165a3h8N7DIIOeitY44/edit#heading=h.7bc12zo2kknz)

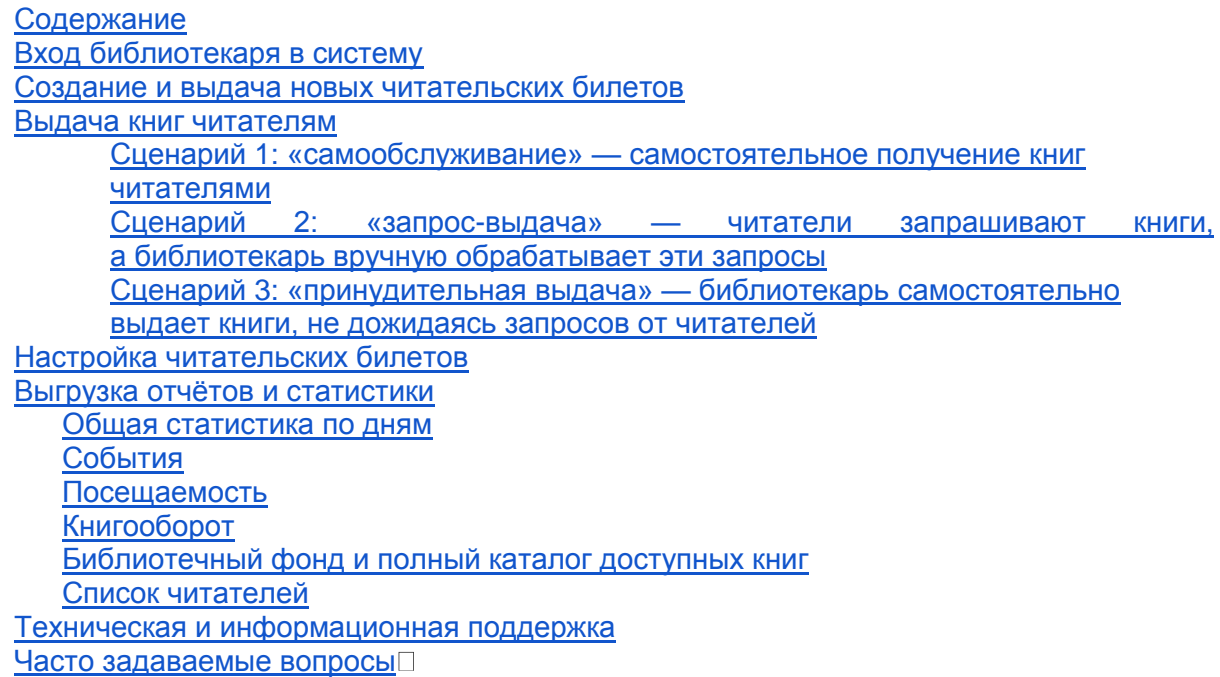

# Вход библиотекаря в систему

Перед началом работы с «ЛитРес: Школой» вам необходимо авторизоваться. Для этого откройте в браузере компьютера сайт [school.litres.ru](http://school.litres.ru/) и введите в поля формы **логин и пароль библиотекаря**, полученные вами от оператора (главного администратора):

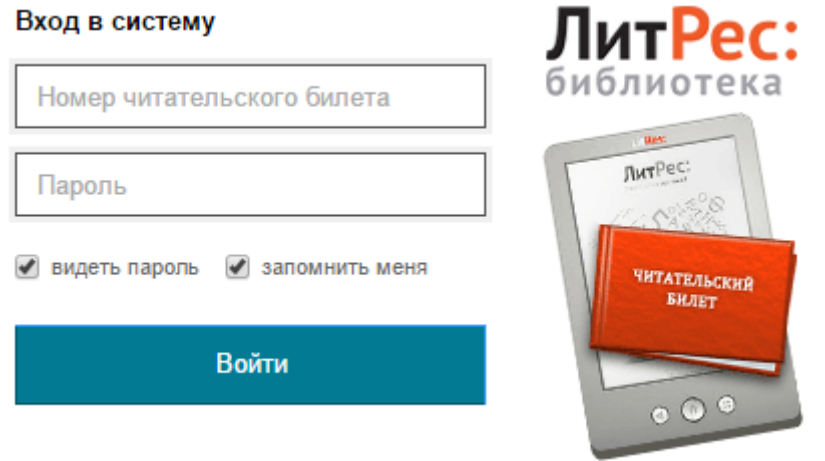

После успешной авторизации в правом верхнем углу сайта вы увидите количество «книговыдач», предоставленное для использования вашими читателями:

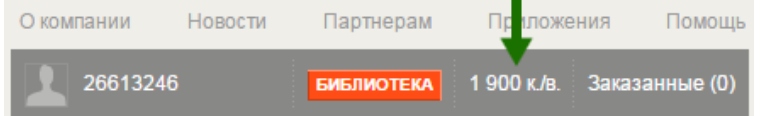

# Создание и выдача новых читательских билетов

Для подключения нового читателя к «ЛитРес: Школе» достаточно передать ему личный (уникальный) логин/пароль. С помощью этого читательского билета учащийся сможет в любом месте, где есть Интернет (у себя дома, в школе или в транспорте), авторизоваться на сайте [school.litres.ru](http://school.litres.ru/) или в [мобильных приложениях](http://sch.litres.ru/go/) и начать читать электронные книги.

Создание нового читательского билета производится в интерфейсе библиотекаря в разделе меню «Библиотека/Читатели (beta)»:

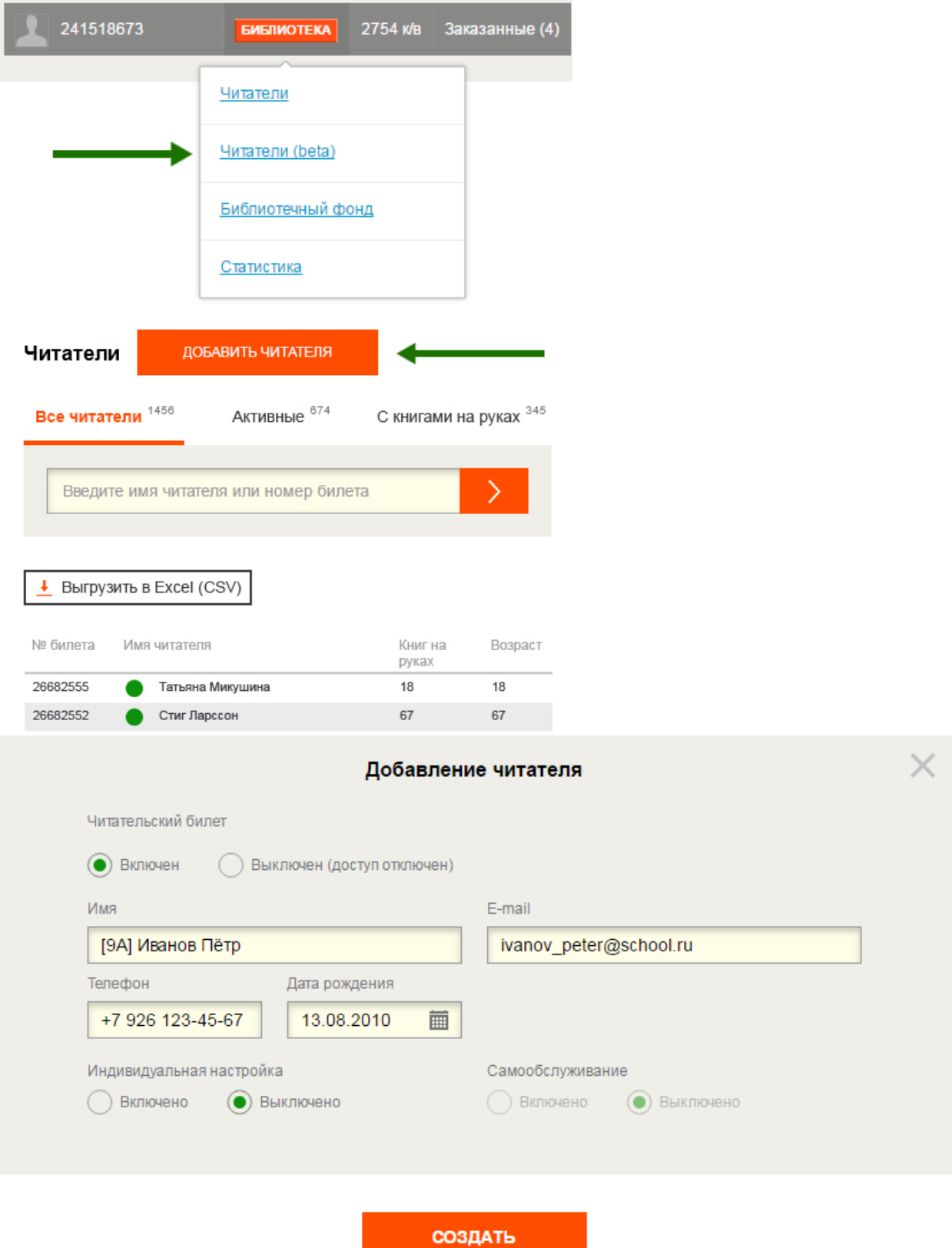

Нажмите кнопку «Добавить читателя» и заполните все обязательные поля (имя, дату рождения, e-mail или телефон). Рекомендуется в имени дополнительно указать класс учащегося — тогда в поиске и в статистике можно будет легко выбирать группы учеников.

После сохранения на e-mail читателя придѐт письмо, содержащее его личный личный логин и пароль для доступа к электронной библиотеке. Если при создании читателя был указан только номер телефона, то он получит аналогичное SMS-сообщение.

Сразу после создания нового читательского билета у библиотекаря есть возможность скопировать или распечатать логин/пароль читателя для его передачи на физическом носителе:

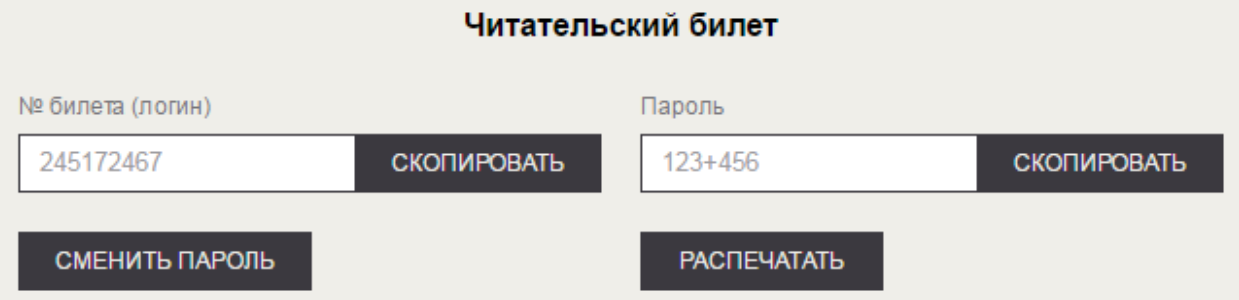

Примечание: важно понимать, что у каждого читателя должен быть свой, отдельный, уникальный номер читательского билета. Если несколько учащихся будут использовать один и тот же логин/пароль, то у них могут возникнуть серьезные трудности при авторизации и чтении книг.

### Выдача книг читателям

На сайте [school.litres.ru](http://school.litres.ru/) и в мобильных [приложениях](http://sch.litres.ru/go/) читателям и библиотекарям предоставляется доступ к 500 или к 85 000 книг (зависит от настроек библиотеки, определѐнных оператором). Можно выделить три основных сценария получения читателем этих книг:

**Сценарий 1: «самообслуживание» — самостоятельное получение книг читателями**

«Самообслуживание» является основным сценарием работы с системой, позволяющим библиотекарям отслеживать реальный процесс чтения книг, а читателям — максимально удобно и быстро приступать к чтению.

При этом подходе читатель может самостоятельно брать в библиотеке любые книги, соответствующие его возрасту. Библиотекарь лишь настраивает количество книг, которое читатель может иметь на руках в один момент времени. Таким образом, когда учащийся получает от учителя задание прочитать книгу, он находит еѐ на сайте [school.litres.ru](http://school.litres.ru/) или в мобильных [приложениях,](http://sch.litres.ru/go/) сразу же получает еѐ по самообслуживанию (кнопка «Взять в

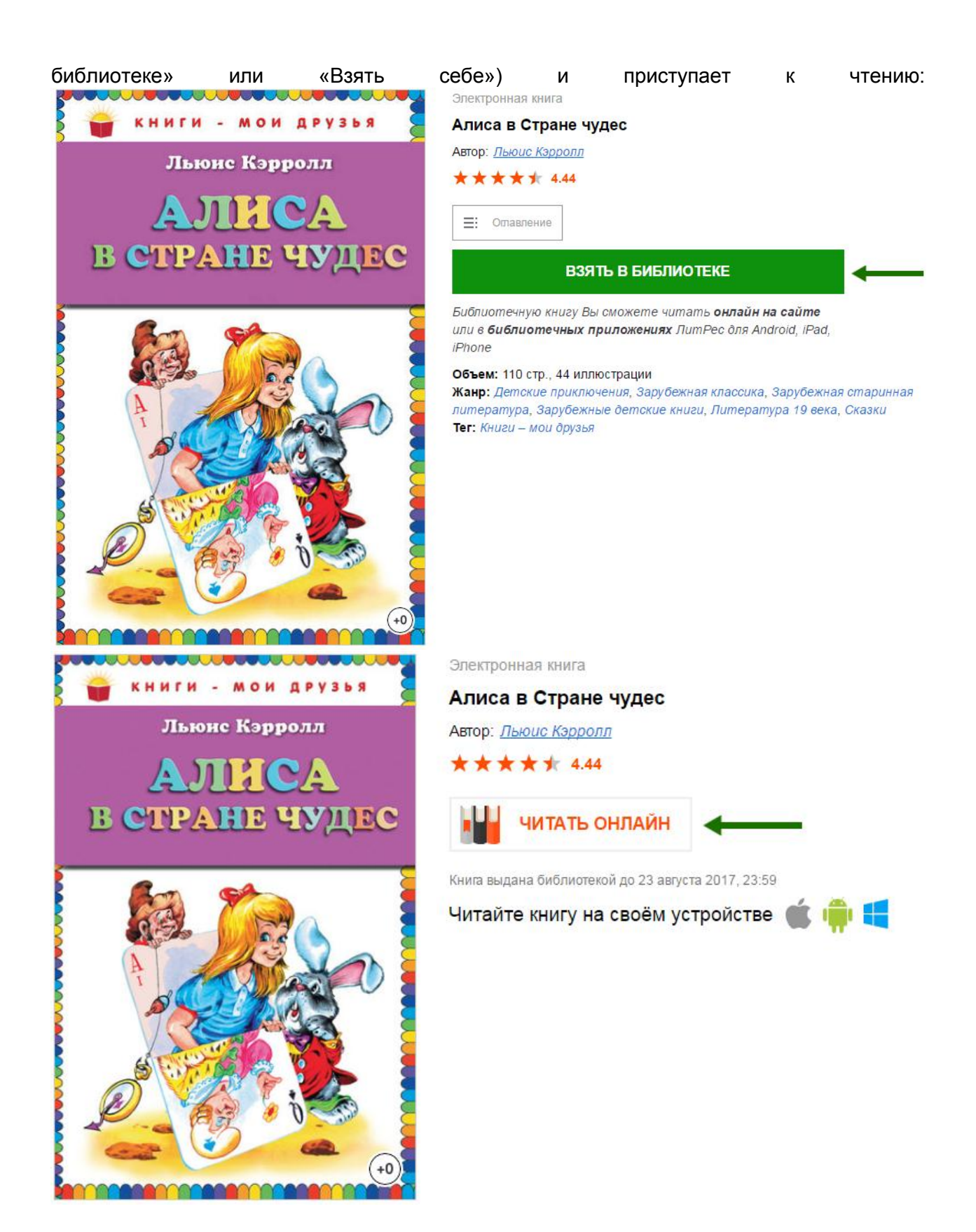

«Самообслуживание» может быть включено как для всех читателей библиотеки (настройка доступна в интерфейсе **оператора)**, так и для определённых читателей (см. раздел [«Настройка читательских билетов»](https://docs.google.com/document/d/179zl5VR896_t7mkmvaLSGQMZ165a3h8N7DIIOeitY44/edit#heading=h.3lf29n3nngzj)).

**Сценарий 2: «запрос-выдача» — читатели запрашивают книги, а библиотекарь вручную обрабатывает эти запросы**

«Запрос-выдача» является наиболее экономным сценарием расходования баланса книговыдач. Однако он требует больших временных трудозатрат библиотекаря, а также вынуждает читателя продолжительное время ожидать перед началом чтения, что негативно сказывается на объеме реально прочитанных книг.

При этом подходе читатель находит на сайте [school.litres.ru](http://school.litres.ru/) или в мобильных [приложениях](http://sch.litres.ru/go/) заданную учителем книгу, нажимает кнопку «Запросить у библиотекаря» («Запросить») и уходит с сайта, ожидая решения библиотекаря:

Электронная книга

Алиса в Стране чудес

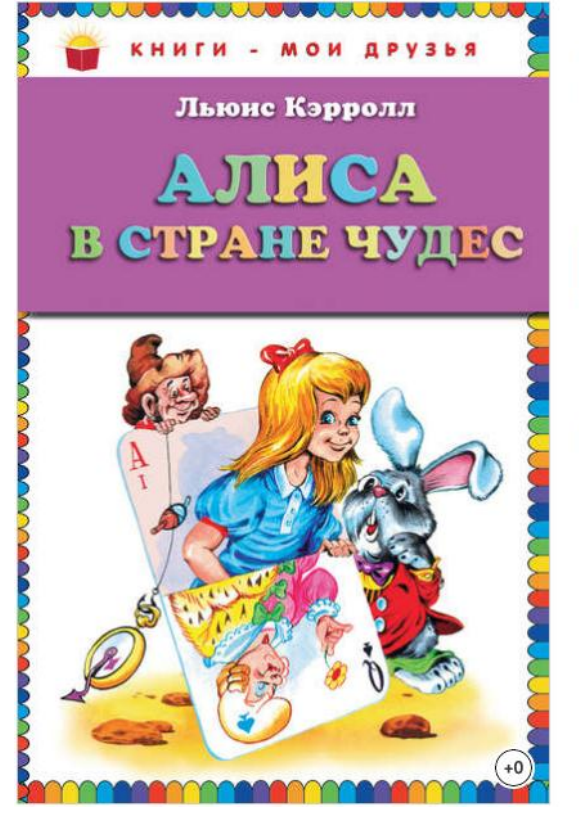

Автор: Пьюис Кэрролл \*\*\*\*\* 4.44  $=:$  Отлавление ЗАПРОСИТЬ У БИБЛИОТЕКАРЯ Библиотечную книгу Вы сможете читать онлайн на сайте или в библиотечных приложениях ЛитРес для Android, iPad, *iPhone* 

Объем: 110 стр., 44 иллюстрации

Жанр: Детские приключения, Зарубежная классика, Зарубежная старинная питература, Зарубежные детские книги, Литература 19 века, Сказки Тег: Книги - мои друзья

В это время библиотекарь либо отслеживает в почтовом ящике e-mail-уведомления о запросах, либо периодически просматривает на сайте раздел «Заказанные». При появлении новых запросов библиотекарь индивидуально по каждому из них принимает решение: выдать книгу или отказать в выдаче.

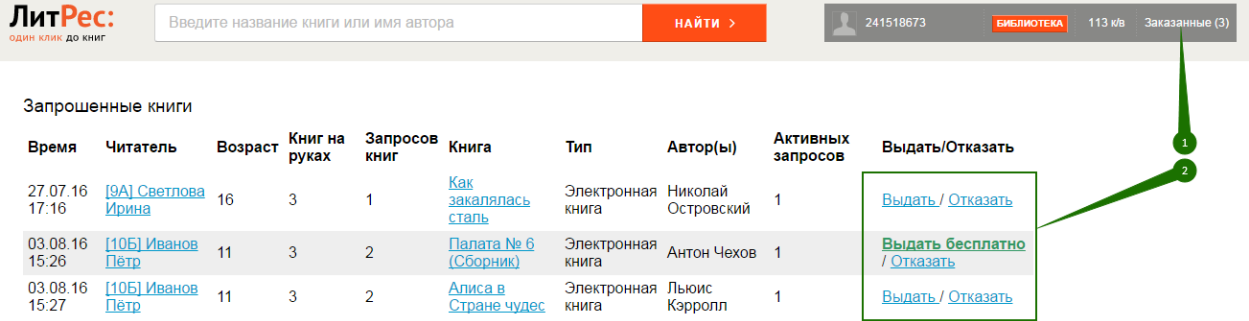

Если библиотекарь подтверждает выдачу и нажимает на «Выдать»/«Выдать бесплатно», то книга выдается читателю «ну руки» на 1 год, он получает уведомление на свой e-mail и может читать все выданные книги в разделе «Мои книги»:

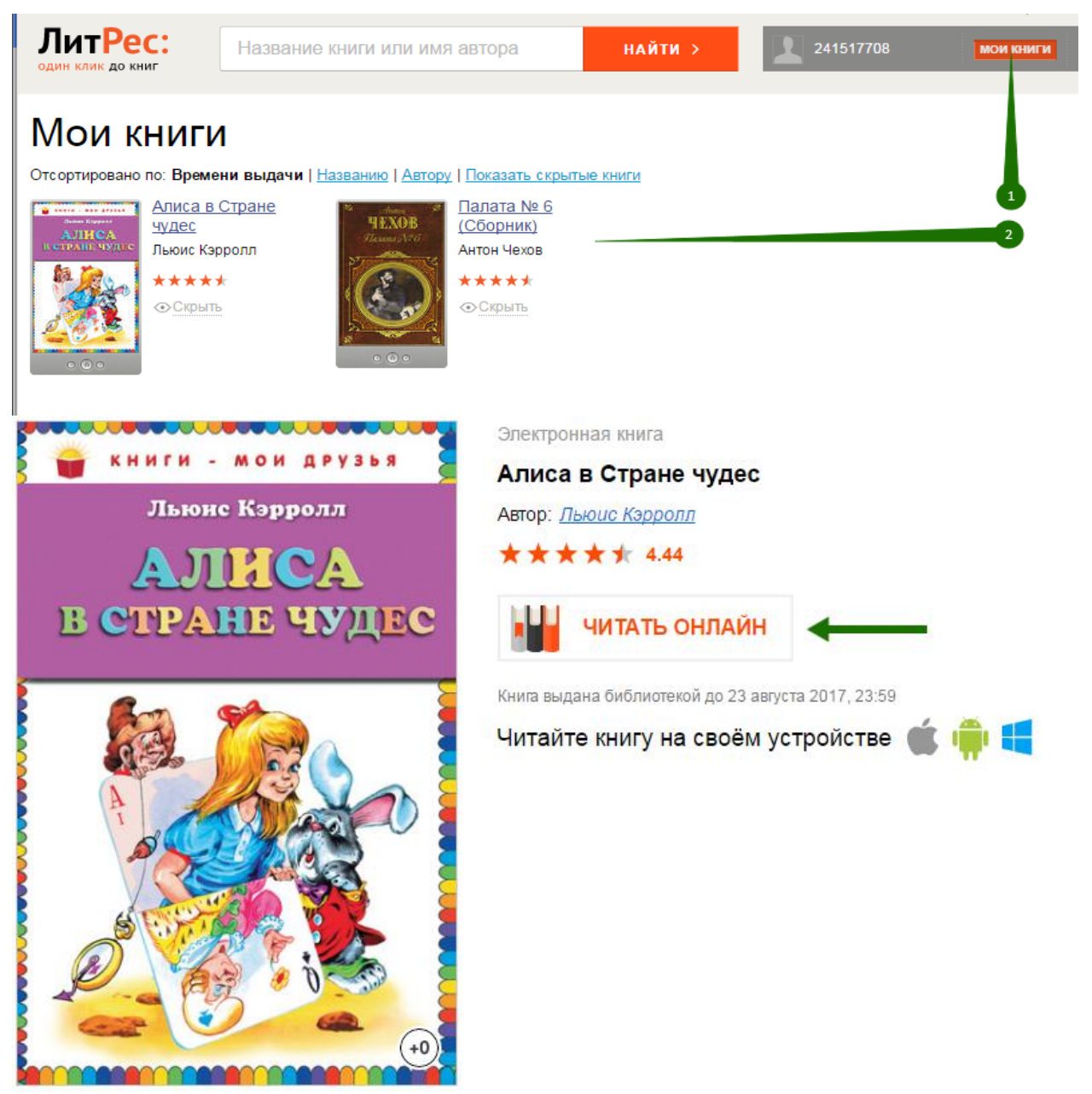

При отказе в выдаче библиотекарь прописывает причину отказа, которая также отправляется читателю на его e-mail.

Режим «запрос-выдача» является, по сути, отключенным «самообслуживанием». Поэтому он также может быть активирован как для всех читателей библиотеки (настройка доступна в интерфейсе [оператора\)](https://goo.gl/w2iSz6), так и для определённых читателей (см. раздел [«Настройка читательских билетов»](https://docs.google.com/document/d/179zl5VR896_t7mkmvaLSGQMZ165a3h8N7DIIOeitY44/edit#heading=h.3lf29n3nngzj)).

**Сценарий 3: «принудительная выдача» — библиотекарь самостоятельно выдает книги, не дожидаясь запросов от читателей** «Принудительная выдача» является дополнительным сценарием и может работать одновременно с «самообслуживанием» или «запросом-выдачей».

Библиотекарь (курирующий преподаватель) находит на сайте [school.litres.ru](http://school.litres.ru/) книгу и заходит на страницу с её описанием:

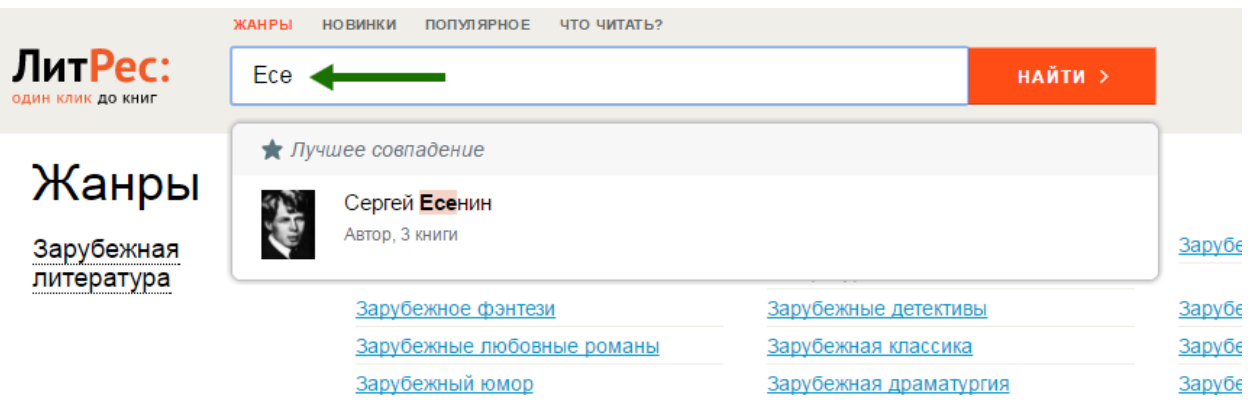

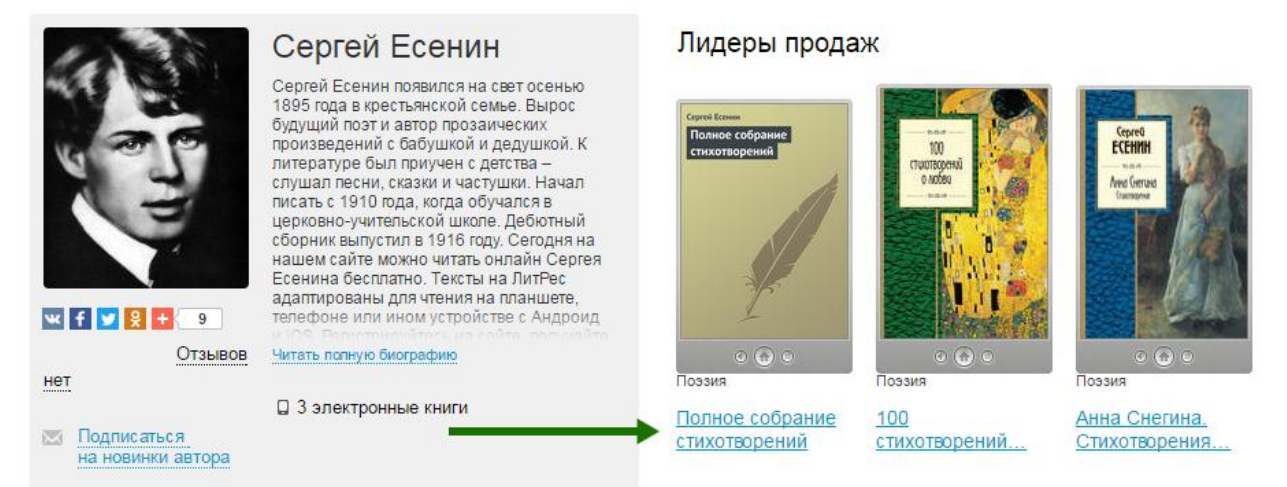

Библиотекарь указывает номер читательского билета (логин читателя) и нажимает на кнопку «Выдать книгу». Книга сразу же выдаѐтся читателю на 1 год и он получает уведомление на свой e-mail, аналогично сценарию «запрос-выдача»:

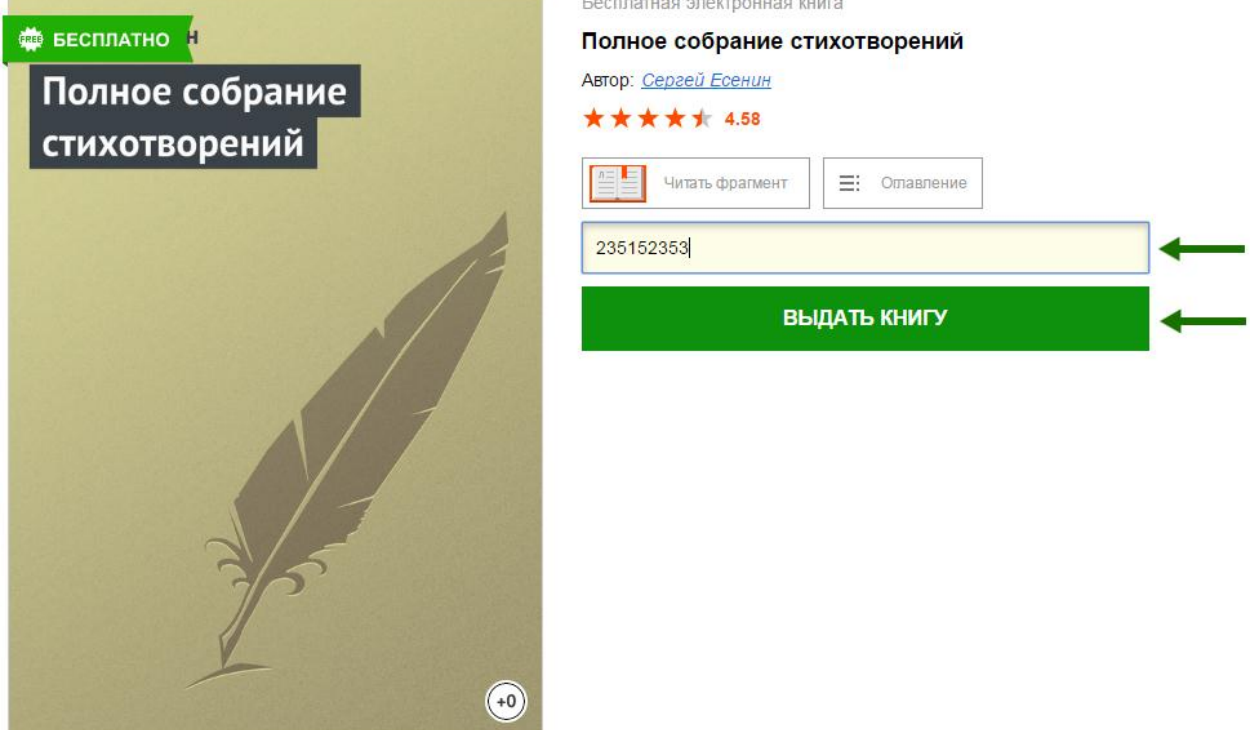

Текущая реализация системы позволяет за один раз выдать книгу только одному читателю. Но система постоянно совершенствуется и в дальнейшем планируется расширить возможности библиотекаря, предоставив ему инструменты для массовой выдачи одной или нескольких книг группе читателей.

# Настройка читательских билетов

Изменение настроек читательских билетов производится библиотекарем разделе меню «Библиотека/Читатели (beta)»:

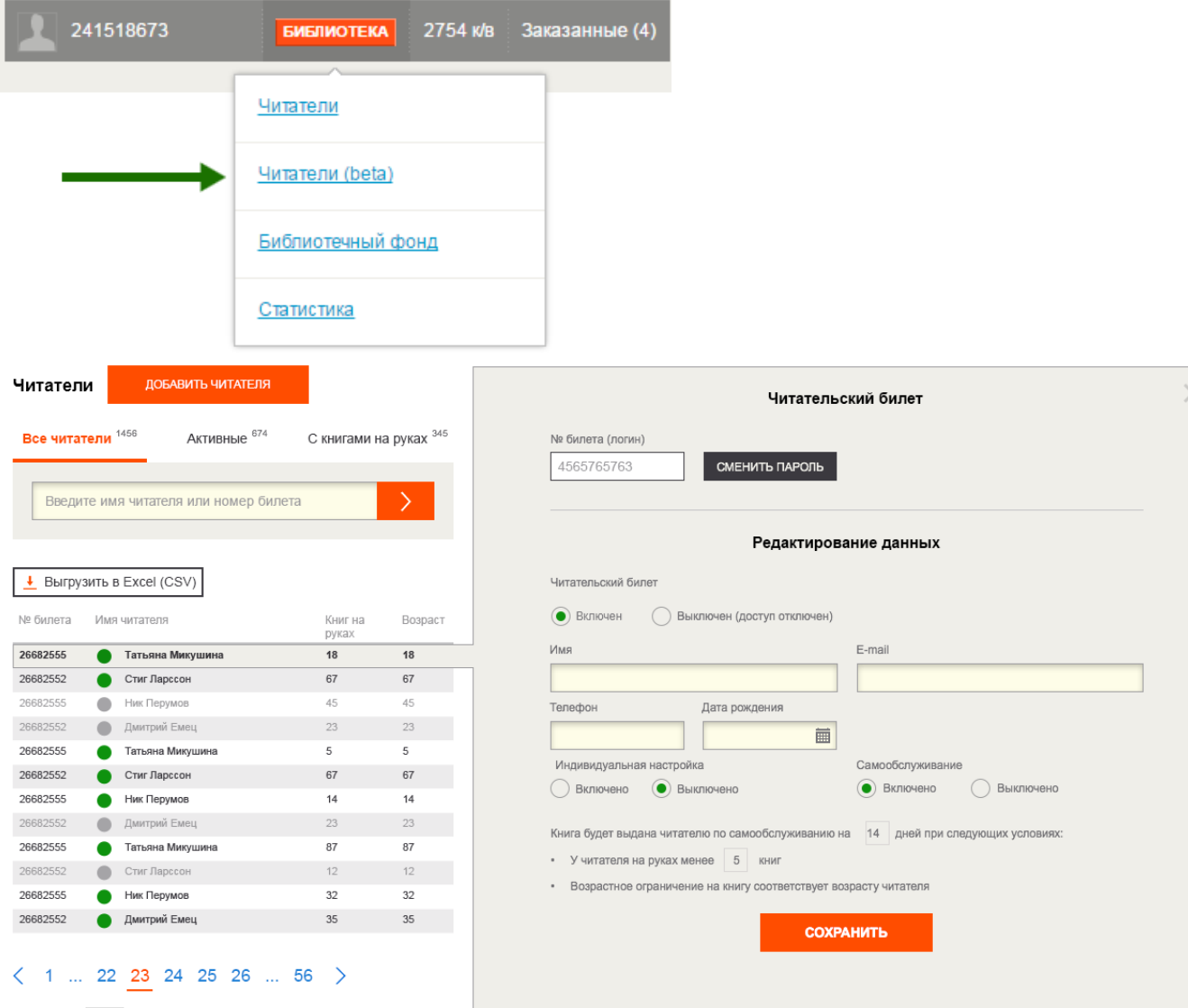

Показать по  $12 \vee$ 

В этом интерфейсе библиотекарь может изменять настройки «самообслуживания», отключать (блокировать) читательские билеты, менять читательский пароль (если его забыли или потеряли), а также выгружать информацию по читателям в фомате Excel (CSV).

## Выгрузка отчётов и статистики

Формат электронной библиотеки позволяет собирать большое количество статистических данных. Для последующего анализа предлагаются удобные отчѐты в формате Excel.

#### **Общая статистика по дням**

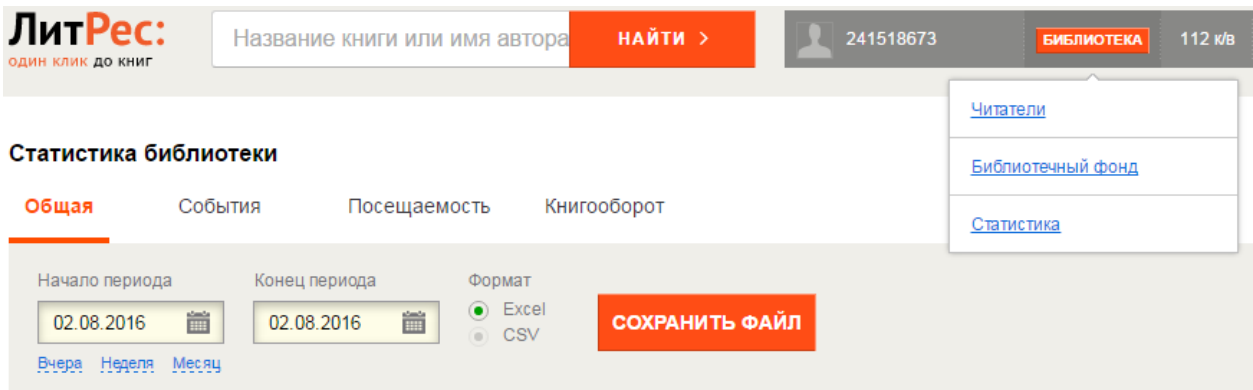

В разделе «Библиотека/Статистика/**Общая**» содержится сводный отчет, где по каждому календарному дню собрана информация о количестве книговыдач и посещений.

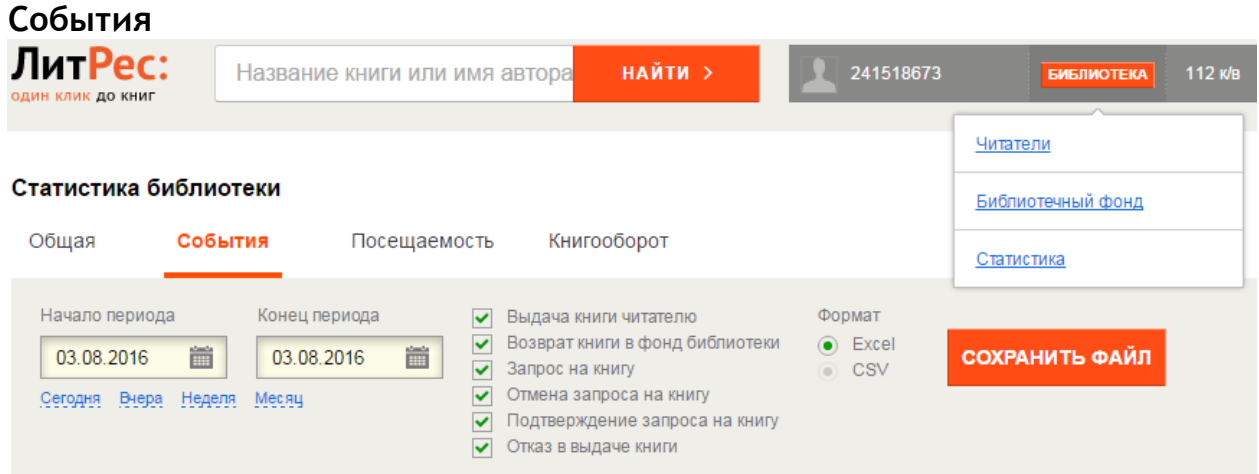

В разделе «Библиотека/Статистика/**События**» предоставлен отчет, где перечислены абсолютно все целевые действия, совершенные читателями или библиотекарями. Дополнительно данные по всем действиям, персонам, книгам и пр. можно удобно фильтровать средствами Excel:

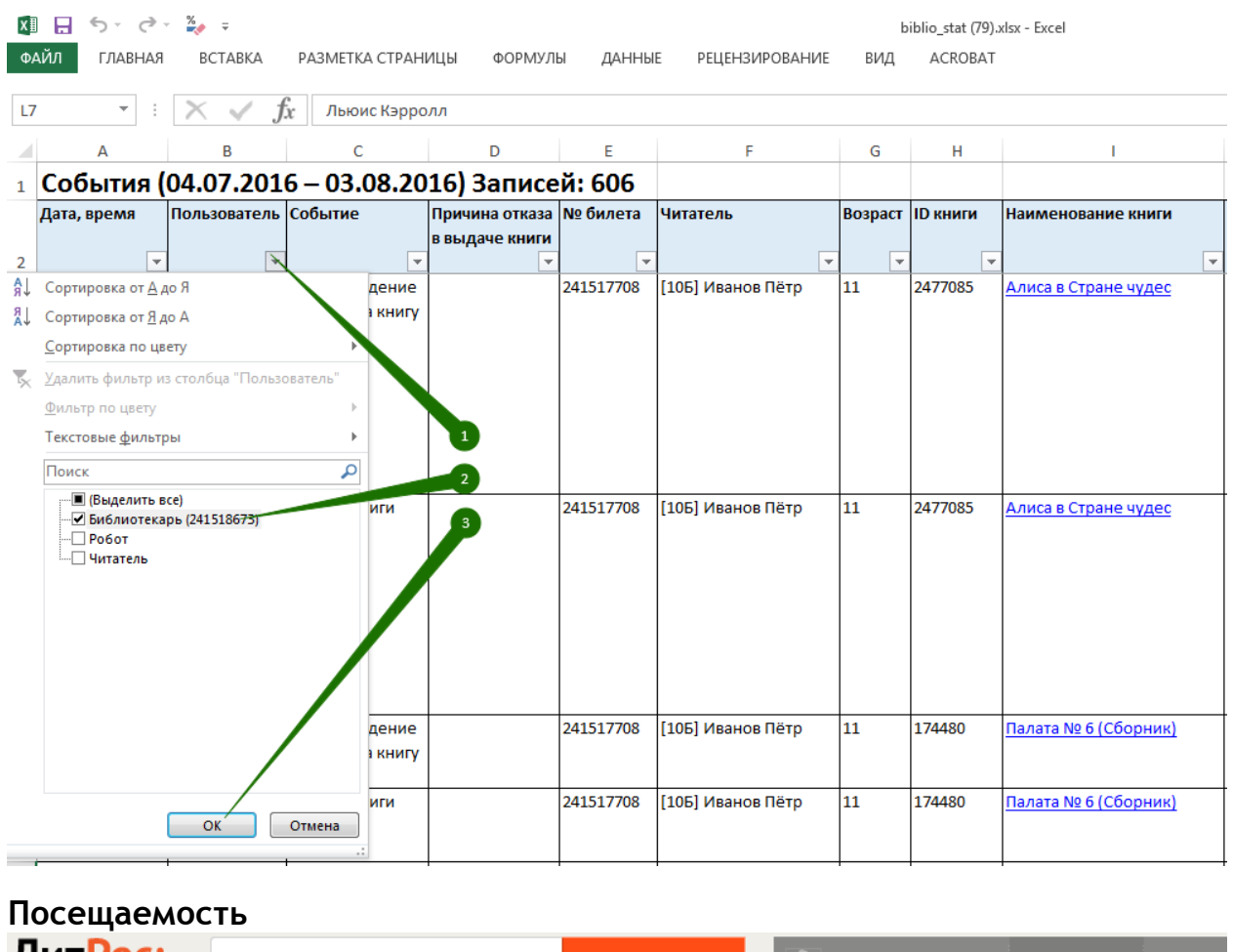

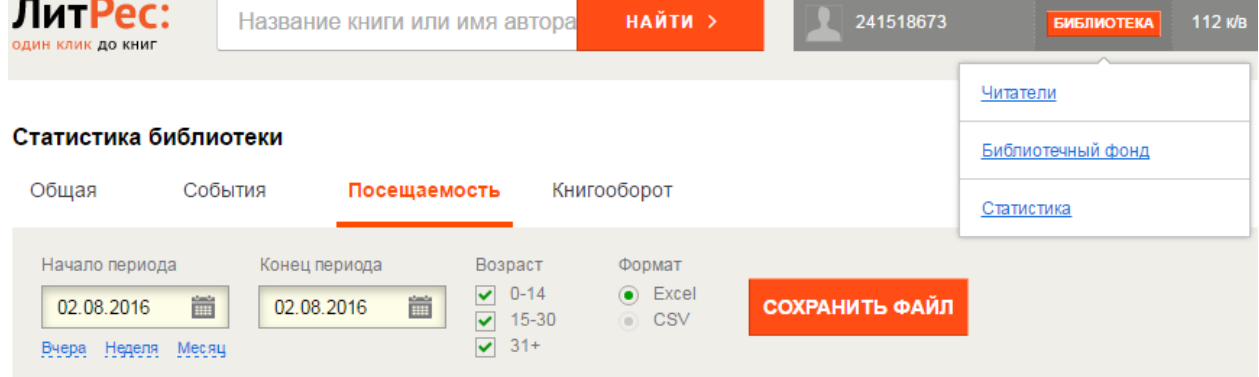

В отчѐте «Библиотека/Статистика/**Посещаемость**» приведена информация о читателях, хотя бы раз воспользовавшихся сервисом в течение каждого отчѐтного дня. Под «посещением» считается не только факт чтения книги, но и любые другие действия: запросы на книги, открытие сайта или мобильного приложения и пр.

## **Книгооборот**

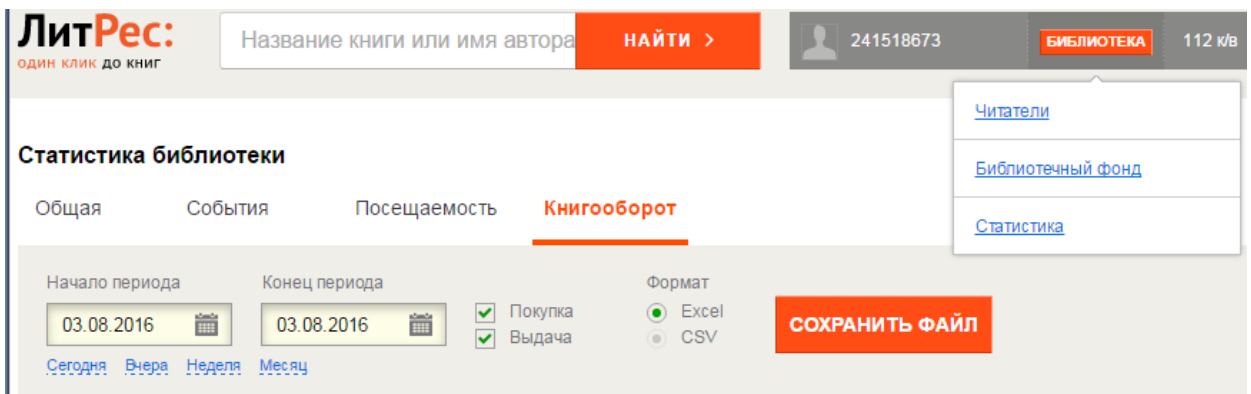

Используя отчѐт «Библиотека/Статистика/**Книгоборот**» можно удобно анализировать периодичность и частоту выдачи определенных книг, а также формировать рекомендации под различные возрастные категории.

#### **Библиотечный фонд и полный каталог доступных книг**

В разделе «Библиотека/**Библиотечный фонд**» предоставлена возможность выгрузки и поиска по фонду — перечню всех книг, которые когда-либо находились на руках читателей вашей библиотеки.

Дополнительно в этом же разделе можно выгрузить полный каталог книг, доступный вашей библиотеке.

#### **Список читателей**

В разделе меню «Библиотека/**Читатели (beta)**» вы можете выгрузить список всех читателей вашей библиотеки, а также части из них, используя поиск или категории «с книгами на руках» и «активные» (активный читатель — читатель, который за всѐ время получил хотя бы одну книгу):

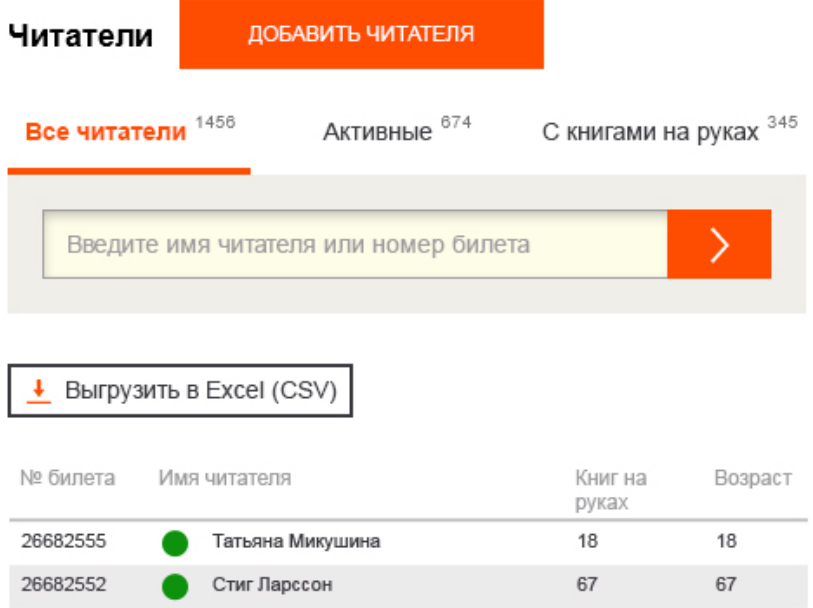

Если в имена учащихся добавить префиксы с классами, например «**[9А]** Иванов Пѐтр», тогда с помощью поиска можно будет легко делать удобные выборки в базе читателей и в статистике.

## Техническая и информационная поддержка

Если у вас возникли трудности — отправьте свой вопрос на [school@litres.ru](mailto:school@litres.ru) или обратитесь в службу поддержки по телефону **8 800 333-27-37** (звонок по России бесплатный). Мы всегда готовы вам помочь по любым вопросам.

Дополнительно библиотекарь может всегда обратиться в службу онлайн-помощи прямо на сайте.

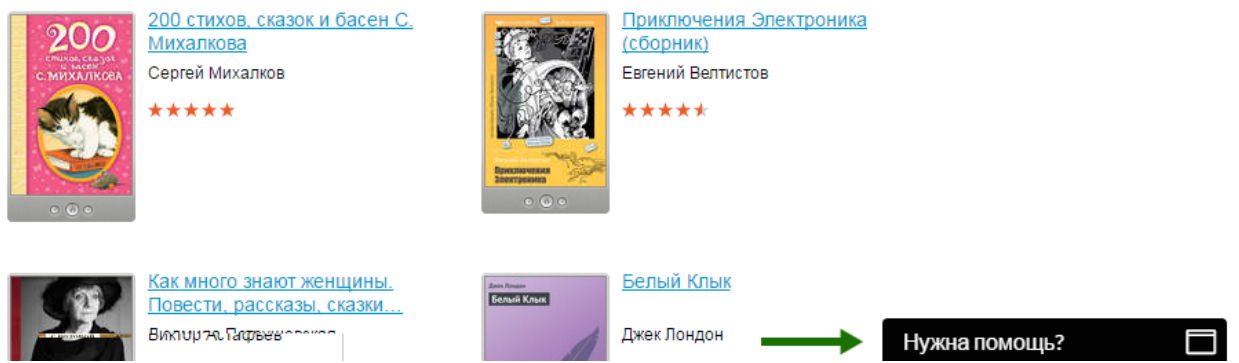

*Служба поддержки пользователей ЛитРес работает ежедневно с 10:00 до 22:00 по мск.*

#### Приветствуем вас в ЛитРес!

Будем рады помочь. Заполните, пожалуйста, форму ниже и нажмите кнопку "Начать чат".

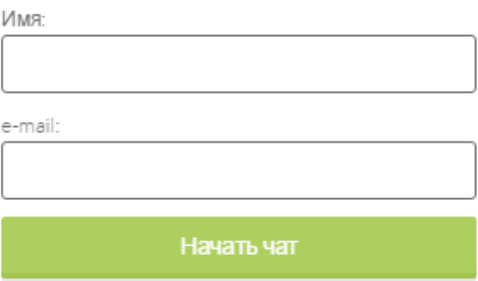

Для этого перейдите в раздел «Нужна помощь?» (в правом нижнем углу сайта) и задайте все интересующие вопросы, уточнив, что вы являетесь школьным библиотекарем. Специалисты из службы поддержки ответят вам в онлайн-чате или по указанному e-mail.

#### Часто задаваемые вопросы

- 1. **Как удалить читателя?** Для сохранения целостности статистики по всей библиотеке удаление читателей не предусмотрено. Вместо этого читателя можно заблокировать в разделе Когда библиотекарь читает фрагменты книг, баланс книговыдач никогда не уменьшается.
- 2. **Как узнать, какие книги бесплатные?** У всех бесплатных книг (не уменьшающих баланс книговыдач) на обложке присутствует зелѐный флаг «Бесплатно»:

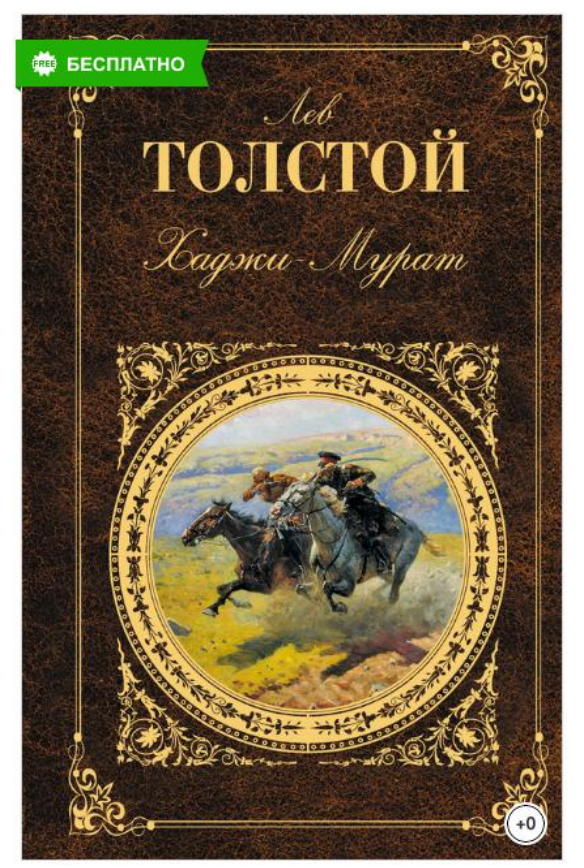

Полный список бесплатных книг, доступных для вашей библиотеки, можно посмотреть на сайте [school.litres.ru.](http://school.litres.ru/) Для этого авторизуйтесь под читателем или библиотекарем, введите в поиске «Бесплатные книги» и выберите соответствующую коллекцию:

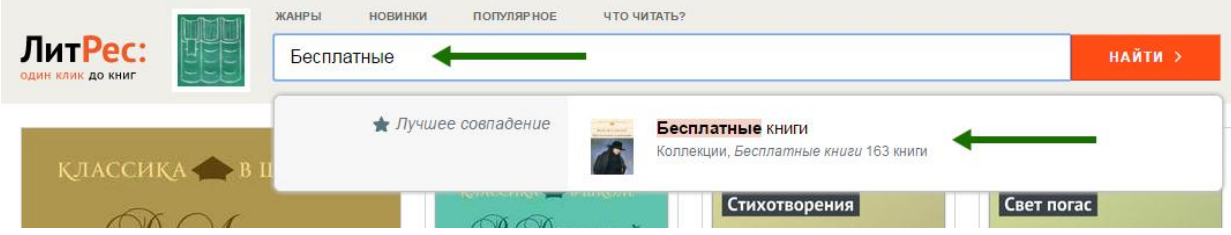

Общее количество бесплатных книг существенно отличается в зависимости от каталога, который оператор выбрал для вашей библиотеки: их может быть и около 200 и более 27 000.

- 3. **Может ли библиотекарь читать книги под своей учетной записью? Как при этом расходуются книговыдачи?** Под аккаунтом библиотекаря на карточках книг есть ссылка «Читать фрагмент», где библиотекарь может прочитать начало книги (~20%). При чтении этих фрагментов, баланс книговыдач никогда не уменьшается. Если библиотекарь хочет прочитать полную версию книги, ему необходимо завести себе отдельный читательский аккаунт.
- 4. **Как сменить пароль библиотекаря?** Напишите письмо в поддержку ЛитРес [\(school@litres.ru\)](mailto:school@litres.ru). Новый пароль будет выслан на e-mail, указанный оператором в настройках вашей библиотеки.

#### 10. **Как добавить нового читателя, у которого нет ни e-mail'а, ни телефона (даже городского)?**

Попросите оператора, создавшего вашу библиотеку, выпустить для вас несколько «пустых» читательских билетов. В таких билетах библиотекарь сможет изменять имя,

возраст и другие настройки читателя, но система не будет требовать заполнение электронной почты и телефона.